## **ADP Employee Registration Quick Reference Card**

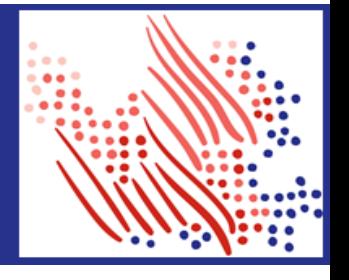

Welcome! Register an account w ith ADP to access the services offered by your organization.

The process is very simple and supportive to help you identify yourself in the context of your organization to set up your account. Let's get started!

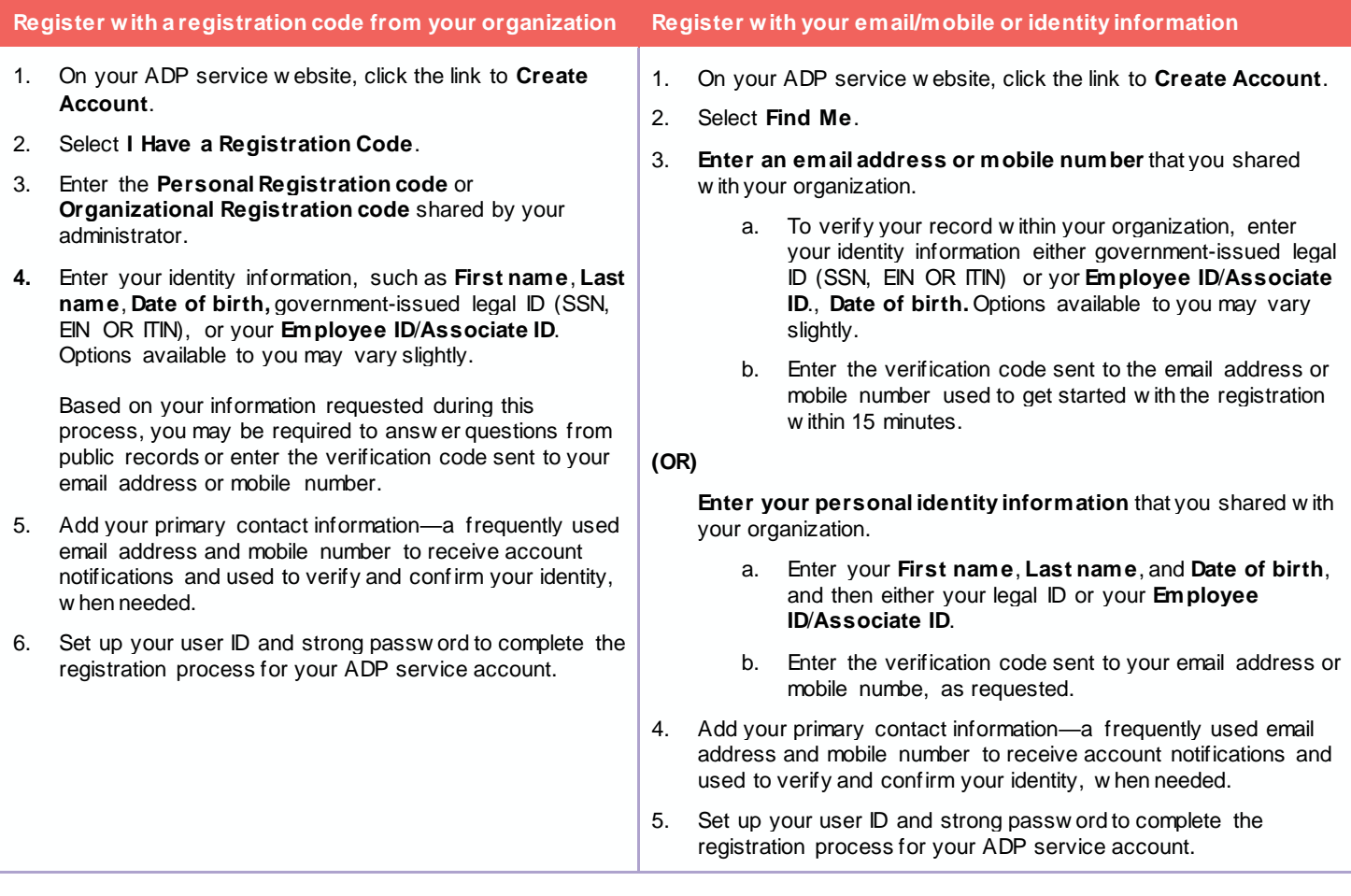

Congratulations! Use your user ID and passw ord to log in to your account and access your information on ADP service URL and ADP Mobile App, if applicable.

To stay connected w ith your information, dow nload the ADP Mobile App and access your information on the go!

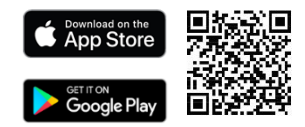

**If you forget your login information, use the Forgot User ID/Forgot Password link on your ADP service web site to complete a quick verification and recover your information.**

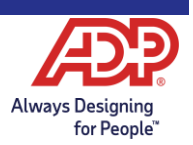